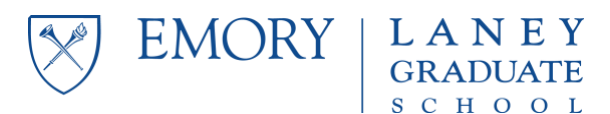

*Updated March 18, 2020*

#### **Updates on March 18, 2020:**

Emory Information Security has provided guidance on VPN usage during COVID-19 remote work. Refer to the [VPN](#page-1-0) section below for instructions.

#### **Updates on March 15, 2020:**

- The [Emory COVID-19 Updates website](https://www.emory.edu/coronavirus/) has added FAQs for Emory Employees. Continue to monitor this website for the latest updates.
- **Emory HR has created a [Working Through COVID-19 website.](https://www.hr.emory.edu/eu/working-covid-19/index.html) Refer to this website for** guidance and tips on remote working.
- **Emory LITS has provided guidance on Emory Telephone options. Refer to the** [Telephone Requirements](#page-2-0) section below for instructions.

LGS has developed the following checklist to help staff work remotely with the essential technology and tools they need. Please review the information and discuss your individual arrangements with your supervisor and team leader. If you need technical assistance, contact your Local IT Support.

This checklist is not about HR policies and guidelines. If you have questions about HR related matters, contact your supervisor or the LGS Senior HR Manager.

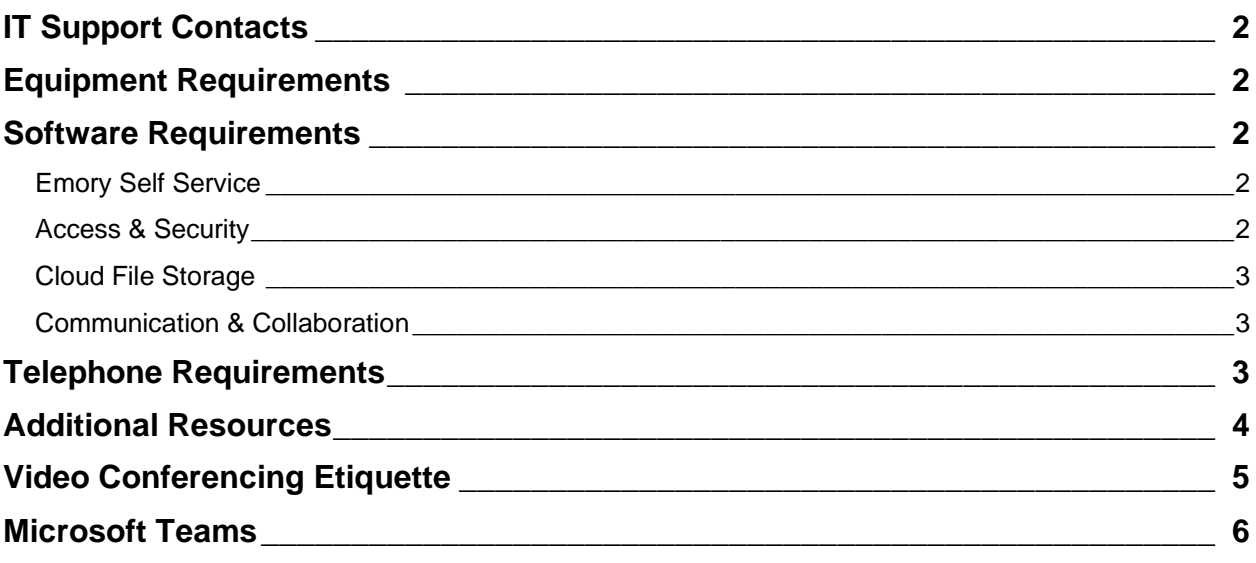

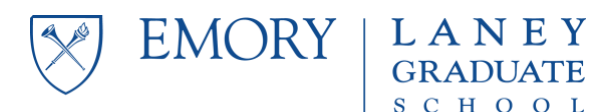

*Updated March 18, 2020*

## <span id="page-1-1"></span>**IT Support Contacts**

- Local IT Support: Follow the most up-to-date instructions from your Local IT Support representative(s).
	- o LGS (Admin Building): [exectech@emory.edu](mailto:exectech@emory.edu) → Jack Scott
	- $\circ$  ELSP (1784 North Decatur): [exectech@emory.edu](mailto:exectech@emory.edu)  $\rightarrow$  Team Support
	- o GDBBS (1462 Clifton): [anant.patel@emory.edu](mailto:anant.patel@emory.edu) → Anant Patel
	- $\circ$  MDP (1599 Clifton): 404-727-7777  $\rightarrow$  Team Support
- University IT Catalog:<https://it.emory.edu/catalog/index.html>
- University IT Help Desk: 404-727-7777

# <span id="page-1-0"></span>**Equipment Requirements**

 $\Box$  Laptop, power adapter, docking station, other adapters, etc.

□ Monitor, keyboard, mouse, etc.

## <span id="page-1-2"></span>**Software Requirements**

Below is a list of the essential Emory applications required for your Emory computer. If you do not already have these applications installed on your computer, use the *Emory Self Service* application to download and install them. You do not need "administrator" permissions to do this. The *Emory Self Service* application gives you instant access to Emory supported applications so that you do not need to submit a Help Desk ticket.

## *Emory Self Service*

<span id="page-1-3"></span> $\Box$  Windows  $\rightarrow$  Microsoft Software Center

- 2-minute video tutorial for Windows:<https://youtu.be/0TnaajAVQI0>  $\blacksquare$
- $\Box$  Mac  $\rightarrow$  Apple JamF Self-Service
	- 2-minute video tutorial for Macs:<https://youtu.be/bCZ5QAoUc84>

#### <span id="page-1-4"></span>*Access & Security*

# **Duo Two Factor Authentication**

- Duo is required to access VPN, Emory email, and some Emory systems offsite.
- If you don't already have Duo, enroll through this URL: [https://duo.emory.edu/.](https://duo.emory.edu/)

# **F5 VPN Client**

- Only connect to VPN if you cannot access the Emory network resources that you need without it. If you are unsure, try to access the system without VPN first, and if you can't get to it, then feel free to use the VPN.
- Disconnect the VPN after you no longer need it. Following these first two guidelines will  $\mathbf{r}$ help ensure we have plenty of VPN resources for everyone.
- Unless you have no other choice, please use Emory owned and managed devices when connecting to the VPN.
- If the VPN F5 BIG-IP Edge Client isn't already installed on your computer, access VPN through this URL: [https://vpn.emory.edu.](https://vpn.emory.edu/)
- Additional resources: [Windows](https://emory.service-now.com/sp?id=kb_article_view&sysparm_article=KB00837&sys_kb_id=e9801abd0a0a3d2a00666239f220dcbf) or [Mac.](https://emory.service-now.com/sp?id=kb_article_view&sysparm_article=KB00836)

# **McAfee Antivirus**

- Antivirus software is required on any computer connecting to Emory's network.
- **Updated virus software is required to access VPN.**

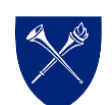

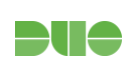

<span id="page-1-5"></span>2

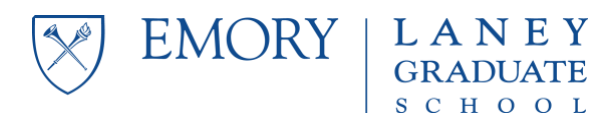

*Updated March 18, 2020*

#### *Cloud File Storage*

#### **Emory Box**

- Box is an online file storage, sharing, and collaboration service.
- Emory Box is an enterprise tool that is approved for Emory sensitive data and uses Emory credentials for access.
- The web version can be accessed through this URL: [http://emory.box.net.](http://emory.box.net/)  $\blacksquare$
- The Box Sync/Drive application is available on computers and mobile devices.
- Additional resources: [http://it.emory.edu/office365/BOX.html.](http://it.emory.edu/office365/BOX.html)  $\blacksquare$

#### **Emory OneDrive for Business**

- OneDrive for Business is an online file storage, sharing, and collaboration service.
- $\mathbf{r}$ Emory OneDrive for Business is an enterprise tool that is approved for Emory sensitive data and uses Emory credentials for access through Office 365.
- OneDrive is a solution that supports document collaboration and co-authoring. Multiple  $\mathbf{r}$ people can edit documents together in real time (similar to Google Drive).
- The web version can be accessed through this URL: [https://email.emory.edu.](https://email.emory.edu/)  $\blacksquare$
- The OneDrive application is available on computers and mobile devices.  $\blacksquare$
- Additional resources: [https://it.emory.edu/office365/onedrive.html.](https://it.emory.edu/office365/onedrive.html)  $\blacksquare$

## **Shared Drive**

If you have electronic files on a local Shared Drive server, work with your supervisor and Local IT Support to confirm connection to the server offsite.

#### <span id="page-2-1"></span>*Communication & Collaboration*

#### **Zoom Video Conferencing**

- Zoom is a video- and audio-conferencing tool that offers online meetings, instant messaging, screen sharing, polling, breakout rooms, and other options.
- $\mathbf{E}^{\text{max}}$ Emory Zoom is an enterprise tool that uses Emory credentials for access. Participants can also join meetings by calling in from their phone.
- The Zoom application is available on computers and mobile devices.  $\blacksquare$
- Additional information:<http://it.emory.edu/office365/ZOOM.html>

#### **Skype for Business**

- Skype is a communication tool that offers instant messaging, voice or video calls, and screen sharing.
- Emory Skype for Business is an enterprise tool that uses Emory credentials for access.  $\mathbf{u}$  .
- The Skype application is available on computers and mobile devices.  $\blacksquare$
- $\blacksquare$ Additional information: [https://it.emory.edu/office365/skype-for-business.html.](https://it.emory.edu/office365/skype-for-business.html)

#### **Microsoft Teams [not applicable for all staff]**

If your supervisor has informed you that your team will use Microsoft Teams, refer to [page 6.](#page-5-0)

#### <span id="page-2-0"></span>**Telephone Requirements**

- $\square$  Discuss your individual telephone arrangement with your supervisor.
- $\Box$  You will continue to receive email notifications of missed calls and voicemails.
- $\Box$  Access your voicemail inbox from your email and any phone.

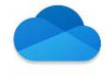

Ю

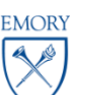

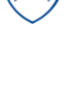

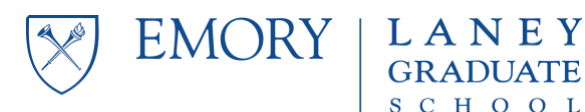

*Updated March 18, 2020*

- If you already have **[Avaya Equinox \(IX Workplace\)](http://it.emory.edu/telephone/features-activation.html) or EC500** set up on your desk phone, you may use it as you normally would when you telecommute.
	- **Avaya Equinox (IX Workplace)** is an app you install on your cell phone, which acts just like your desk phone. If you make calls from the app, the caller sees your Emory phone number.
	- **EC500** is a feature that forwards your Emory calls to your cell phone. You can turn the feature on/off from your cell phone.
		- o To *activate* from your cell phone:
			- 1. Dial: 404-778-8723. Listen for a dial tone.
			- 2. Press #95 (activation code). Listen for a dial tone.
			- 3. Press x-xxxx# (your 5-digit extension number, then pound).
			- 4. Press 0-x-xxxx# (zero, then your 5-digit extension number, then pound). Listen for a dial tone.
			- 5. Hang up.
		- o To *deactivate* from your cell phone:
			- 1. Dial: 404-778-8723. Listen for a dial tone.
			- 2. Press #96 (deactivation code). Listen for a dial tone.
			- 3. Press x-xxxx# (your 5-digit extension number, then pound).
			- 4. Press 0-x-xxxx# (zero, then your 5-digit extension number, then pound). Listen for a dial tone.
			- 5. Hang up.
- If you do not have either option set up yet, submit a request for **Avaya Equinox (IX Workplace)** through the [LITS Shopping Cart](http://oitbilling.emory.edu/) (requires VPN access). NOTE: Orders may be delayed due to current request volumes.
	- Navigation: *Shopping Cart > Phone – Other > Equinox*
	- **EXECLICE "Add"** and a new window will open (check your pop-up blockers)
	- **Enter your name, Emory phone number, and cell phone number**
	- Click "View Cart" and click "Checkout"
	- Complete the fields in red: request summary, one-time SpeedType (there is no cost, but ask your supervisor which SpeedType to use as a placeholder), and select "Yes, you are authorized to use this SpeedType"
	- Click "Continue" and click "Submit"
	- You will receive an email confirmation that the request was submitted
- □ Tips & Reminders:
	- Voice calls may be made through Zoom, Skype, or Microsoft Teams.
	- To avoid using personal cell phone numbers, individuals can create a Google Voice phone number for free: [https://voice.google.com/about.](https://voice.google.com/about)

#### <span id="page-3-0"></span>**Additional Resources**

- Office 365:<https://it.emory.edu/office365/services.html>
- Google Drive:<https://gsuite.google.com/products/drive/>
- Google Hangouts Chat:<https://gsuite.google.com/products/chat/>
- Google Hangouts Meet:<https://gsuite.google.com/products/meet/>
- LinkedIn Learning (formerly Lynda.com):<http://it.emory.edu/linkedinlearning/>

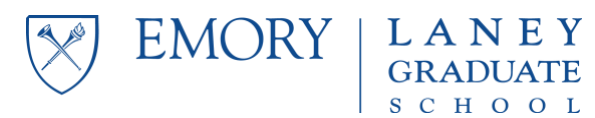

*Updated March 18, 2020*

#### <span id="page-4-0"></span>**Video Conferencing Etiquette**

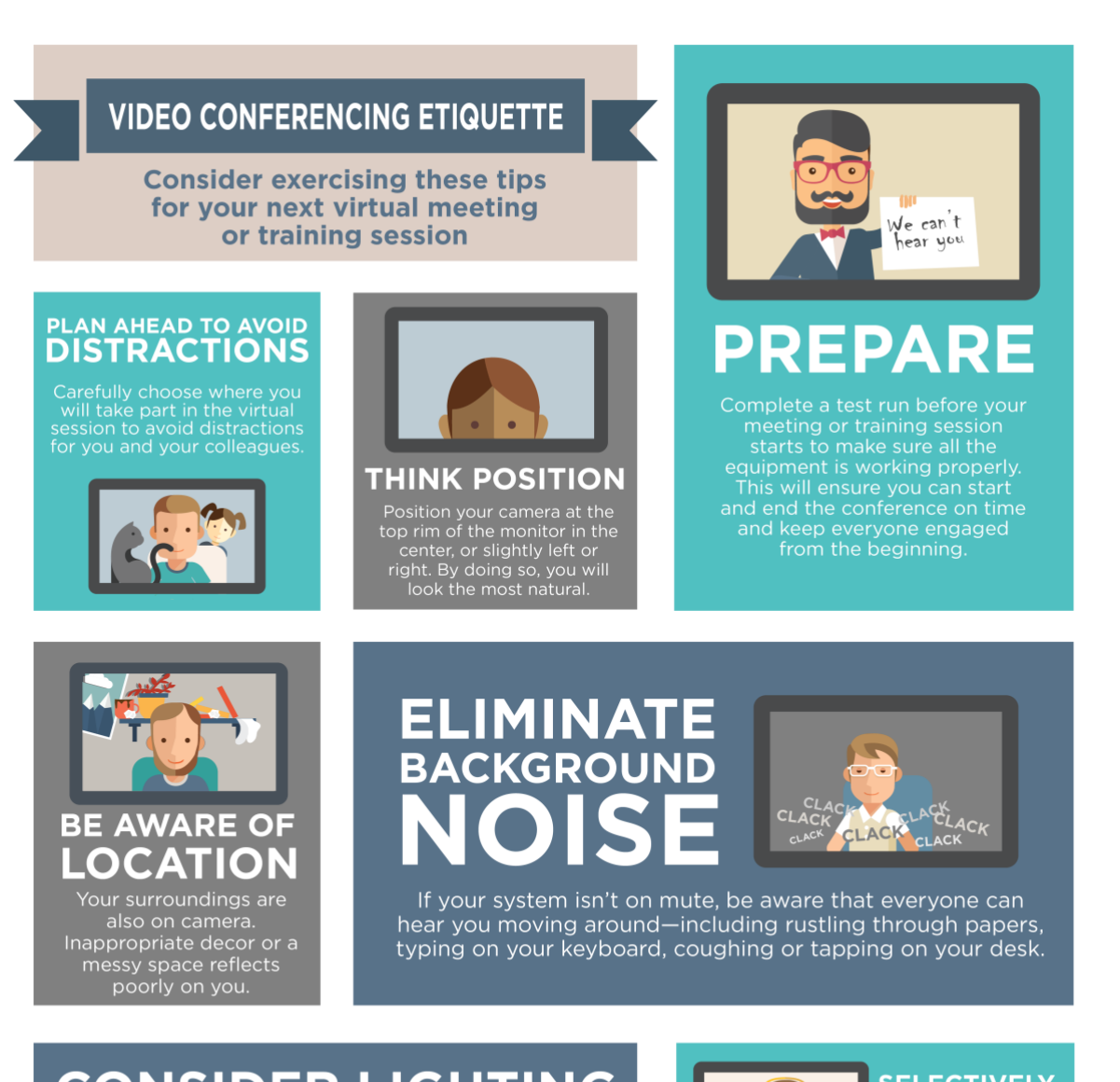

# **CONSIDER LIGHTING**

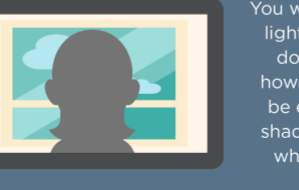

You want to eliminate background light from windows so that you don't appear as a silhouette; however, a bright front light can be equally garish, causing bad shadowing. Experiment and see what light source positioning works the best.

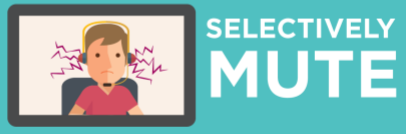

Avoid potential feedback by muting during the session.

Source: [Attune](mailto:https://www.attune.com/media/de3bdok1/infographic_video-conferencing-etiquette.png)

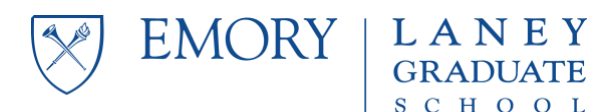

*Updated March 18, 2020*

#### <span id="page-5-0"></span>**Microsoft Teams**

#### **Overview**

- Microsoft Teams is a hub for teamwork and unified communication and collaboration. It is most comparable to a competitive product, Slack.
- Emory Microsoft Teams is an enterprise tool that is approved for Emory sensitive data  $\mathbf{r}$ and uses Emory credentials for access through Office 365.
- The web version can be accessed online through this URL: [https://email.emory.edu.](https://email.emory.edu/)
- The Microsoft Teams application is available on computers and mobile devices.
- **Additional information:<https://it.emory.edu/office365/teams.html>**

#### **Features**

- **Audio and video calls**
- **Instant messaging, threaded conversations, @Mention**
- Document collaboration and co-authoring (within the app)
- $\mathbf{r}$ Shared mailbox archive, shared calendar, team SharePoint site
- Integrations with Box, OneDrive, and other apps  $\blacksquare$

#### **Download the application**

- Computer: Emory Self Service [\(see page 2\)](#page-1-3)
- $\blacksquare$ Mobile device: Your cell phone's App Store

#### **Training**

- **D**verview: [https://emory.sharepoint.com/sites/MessagingCommunications/SitePages/Microsoft-](https://emory.sharepoint.com/sites/MessagingCommunications/SitePages/Microsoft-Teams-Information.aspx?from==LightGBM)[Teams-Information.aspx?from==LightGBM](https://emory.sharepoint.com/sites/MessagingCommunications/SitePages/Microsoft-Teams-Information.aspx?from==LightGBM)
- Video training: [https://support.office.com/en-us/article/Microsoft-Teams-video-training-](https://support.office.com/en-us/article/Microsoft-Teams-video-training-4f108e54-240b-4351-8084-b1089f0d21d7)[4f108e54-240b-4351-8084-b1089f0d21d7](https://support.office.com/en-us/article/Microsoft-Teams-video-training-4f108e54-240b-4351-8084-b1089f0d21d7)
- Resources:<https://docs.microsoft.com/en-us/microsoftteams/enduser-training>

#### **Microsoft Teams in LGS (as of March 13, 2020)**

- **LGS-Senior-Staff**
- **LGS-Acad-Ops**
- **LGS-Data-Ops**
- **LGS-Prof-Dev**
- **LGS-Bus-Ops**
- LGS-ELSP
- LGS-GDBBS
- **LGS-MDP**

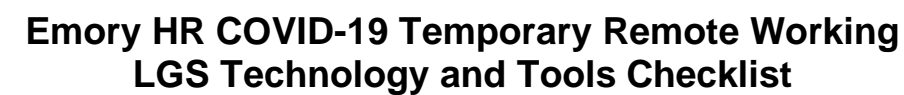

*Updated March 18, 2020*

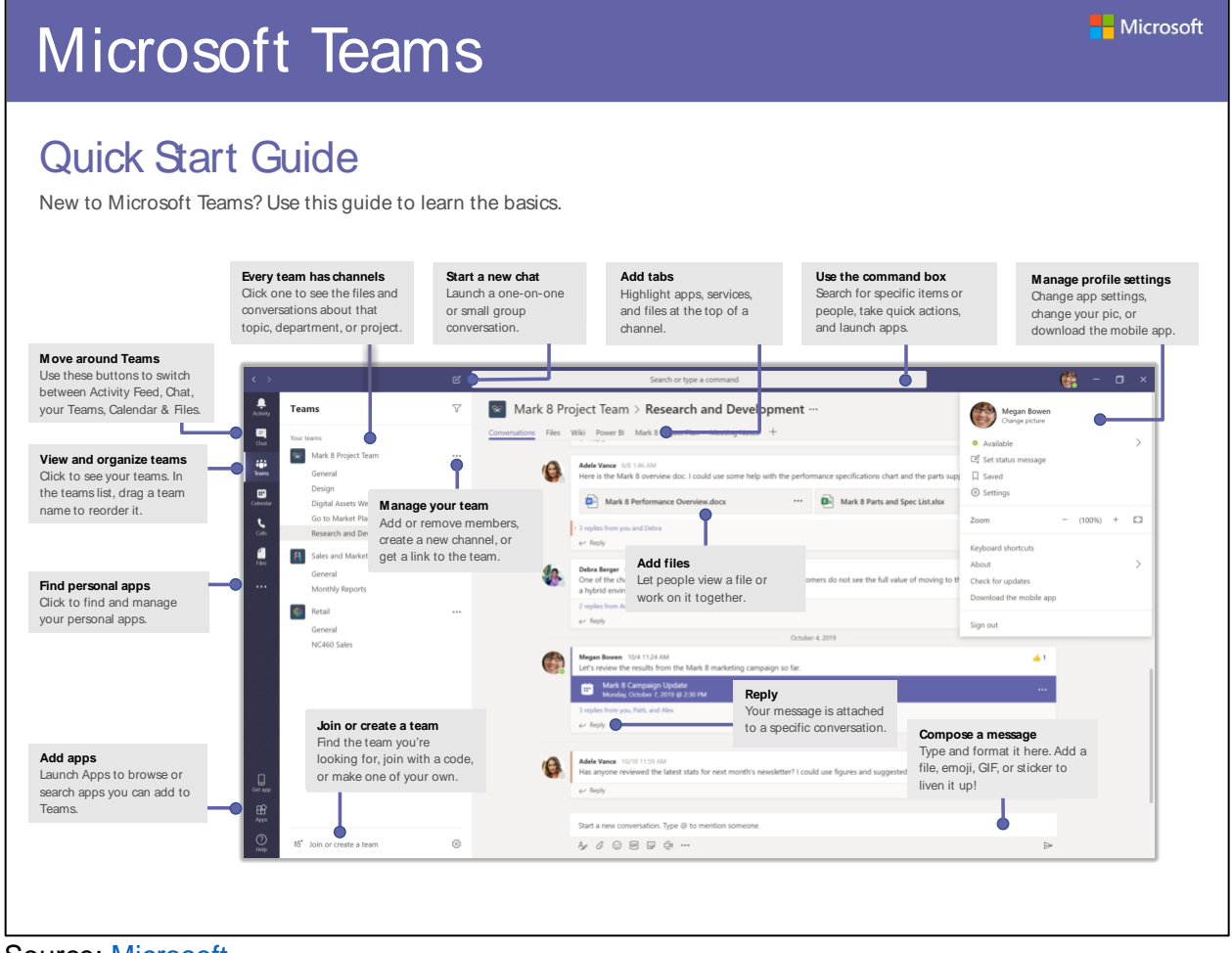

Source: [Microsoft](https://download.microsoft.com/download/D/9/F/D9FE8B9E-22F5-47BF-A1AB-09539C41FCD0/Teams%20QS.pdf)

EMORY |

LANEY **GRADUATE** SCHOOL